FUJITSU Cloud Service K5

# API リファレンスマニュアル

Version 1.6 FUJITSU LIMITED

# まえがき

## 本書の目的

本書は、富士通が提供する FUJITSU Cloud Service K5(以降、K5)の操作およ び管理を行う際に使用する API について説明しています。

本書は作成時点で提供される機能範囲で記述しております。なお、本書の内容は 今後の仕様変更等により変更されうることをご承知おき願います。

以下の関連マニュアルもあわせて参照することを推奨します。

- K5 API ユーザーズガイド
- K5 ポータルユーザーズガイド

## 輸出管理規制

本ドキュメントを輸出または第三者へ提供する場合は、お客さまが居住する国およ び米国輸出管理関連法規等をご確認のうえ、必要な手続きをおとりください。

お願い

- ・ 本書は、予告なしに変更されることがあります。
- ・ 本書を無断で他に転用しないようお願いします。
- ・ 本書に記載されたデータの使用に起因する第三者の特許権およびその他の 権利の侵害については、当社はその責を負いません。

# 変更履歴

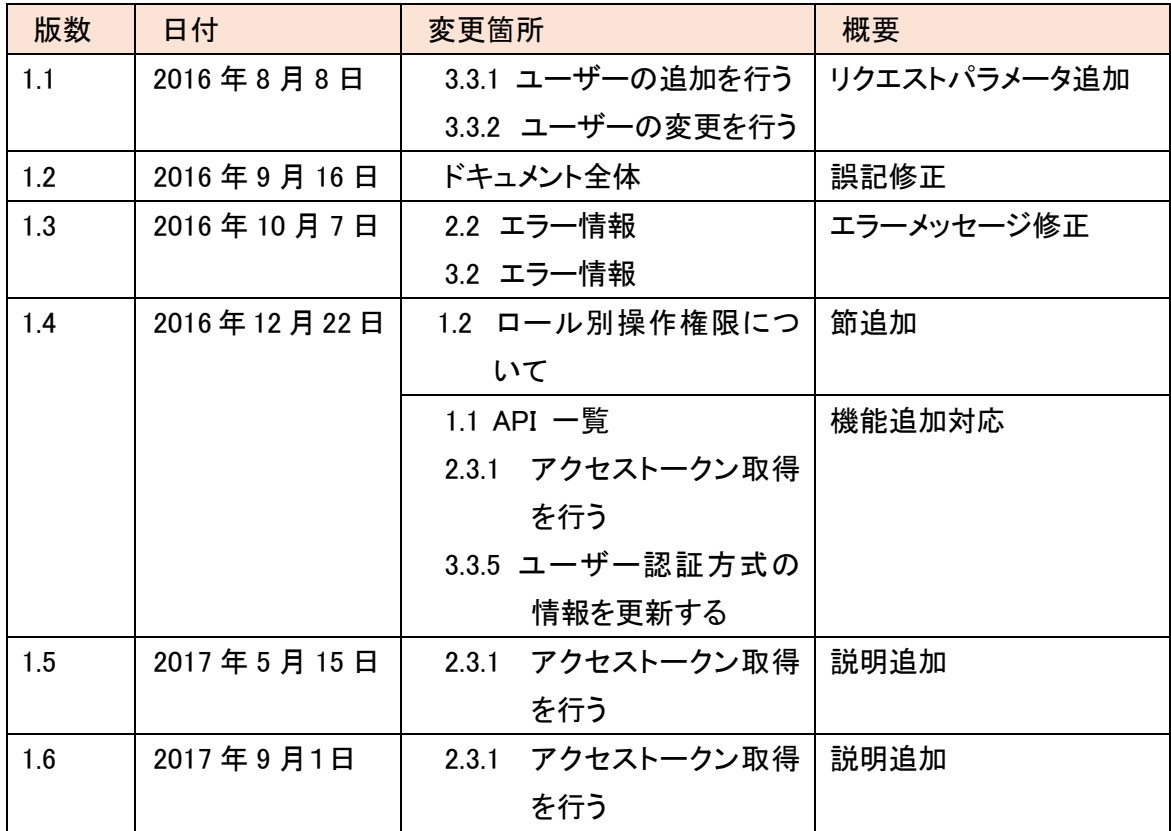

# 目次

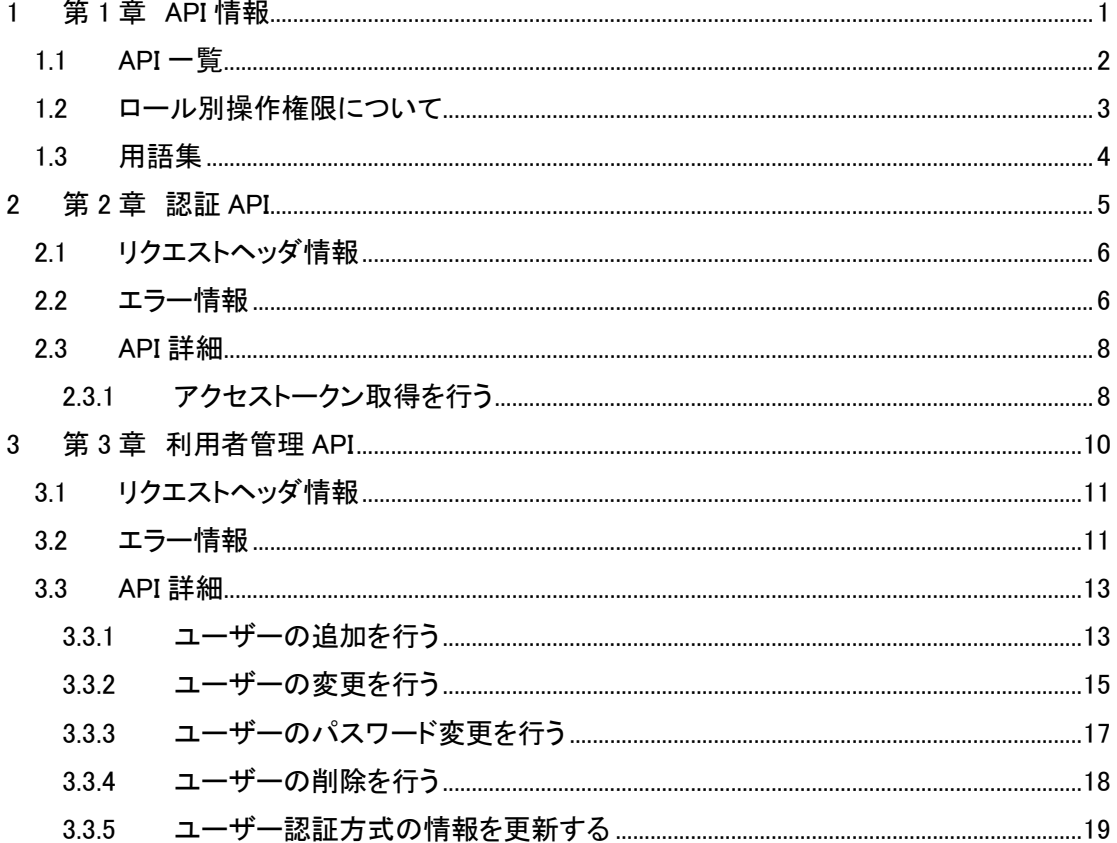

# <span id="page-4-0"></span>第 1 章 API 情報

# <span id="page-5-0"></span>1.1 API 一覧

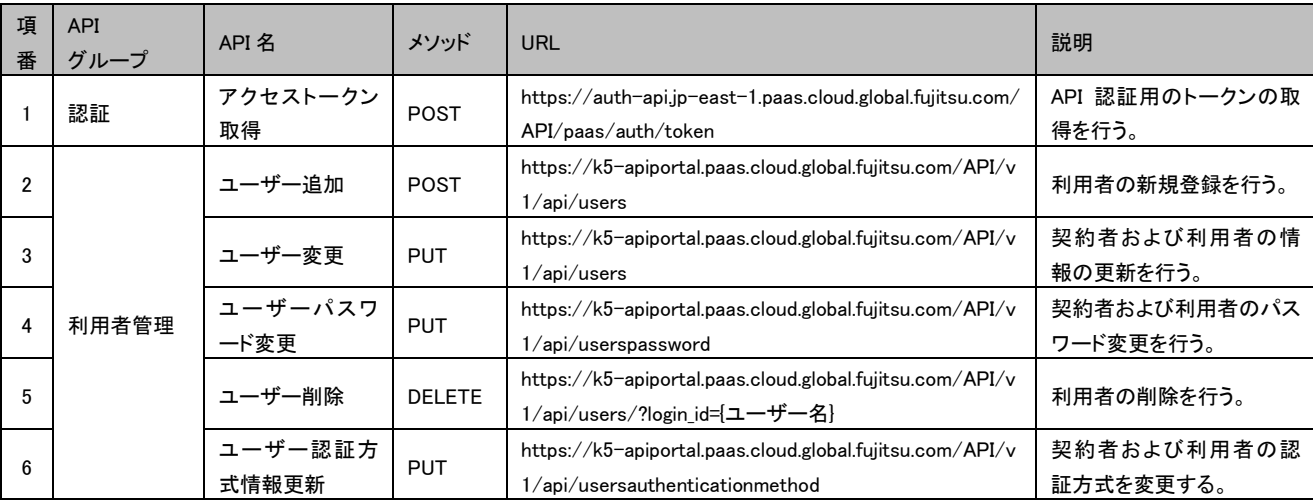

各APIの文字コードは「UTF-8」です。

### <span id="page-6-0"></span>1.2 ロール別操作権限について

K5 ポータルの各ユーザーには、「ロール」と呼ばれる権限情報が設定され、K5 ポータルでの操 作が制御されます。(詳しくは「K5 ポータルユーザーズガイド」をご参照ください。) APIの利用においても、ロールごとに下表に示すとおり権限が設定されています。

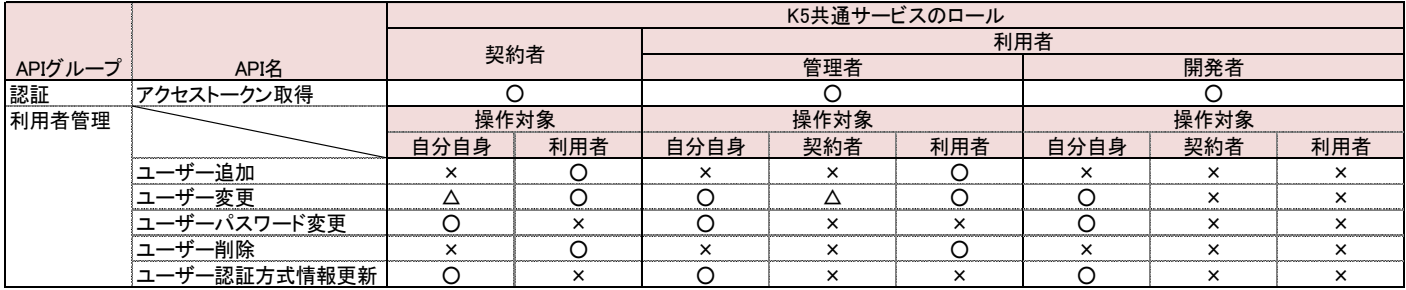

○:可能 ×:不可 △:制限付きで可能 (下記[ユーザー変更]の説明を参照)

API 名ごとに、実行が許可されているロールを以下に説明します。

[ユーザー追加]

・契約者、管理者は契約者以外のロールを持つユーザーを追加可能。

[ユーザー変更]

・管理者、開発者は自分自身の情報(パスワード含む)を変更することが可能。

・管理者が契約者に対して変更できる情報はパスワードのみ。

・契約者は自分自身の情報(ユーザー状態以外)を変更することが可能。

・契約者、管理者による利用者(管理者/開発者)の情報更新は可能

[ユーザーパスワード変更]

・ユーザーはロールに関係なく、自分自身のパスワードのみ変更可能。

[ユーザー削除]

・契約者、管理者は契約者以外のロールを持つユーザーを削除可能。

[ユーザー認証方式情報更新]

・自分自身の認証方式のみ更新可能

# <span id="page-7-0"></span>1.3 用語集

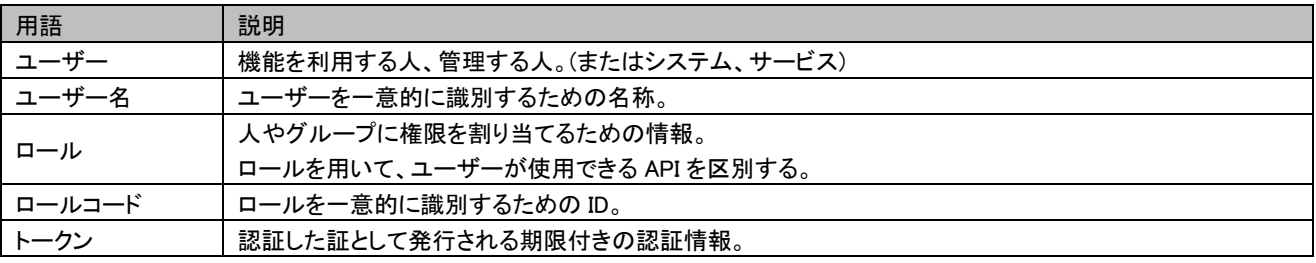

# <span id="page-8-0"></span>第 2 章 認証 API

# <span id="page-9-0"></span>2.1 リクエストヘッダ情報

認証 API 用ヘッダー

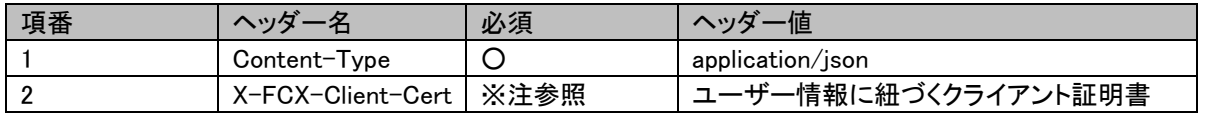

※「証明書+パスワード認証」の場合のみ、必須

## <span id="page-9-1"></span>2.2 エラー情報

#### API 実行エラーの際、エラー情報はレスポンスのボディーに返却されます。

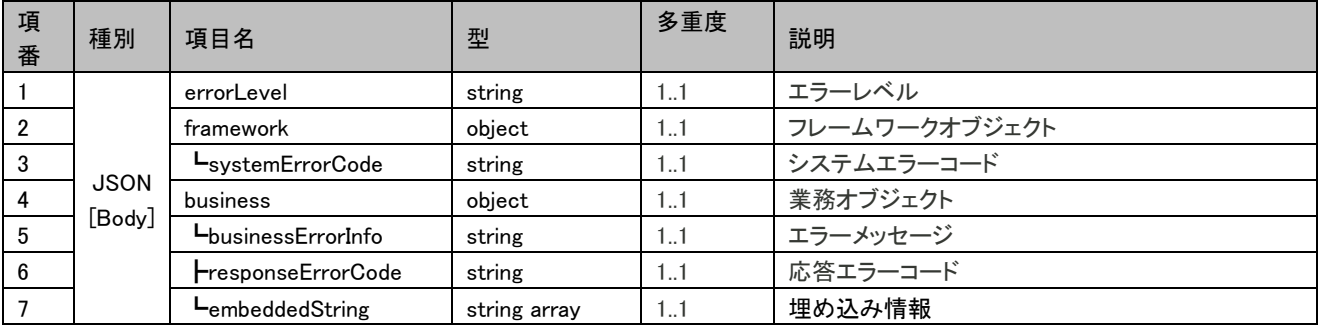

サンプル:

```
{
   "errorLevel": "888",
   "framework": {
     "systemErrorCode": ""
   },
   "business": {
      "businessErrorInfo": "Cannot create token from the specified user information.",
     "responseErrorCode": "RCM301802",
     "embeddedString": [ ]
   }
}
```
#### 返却されるエラー情報

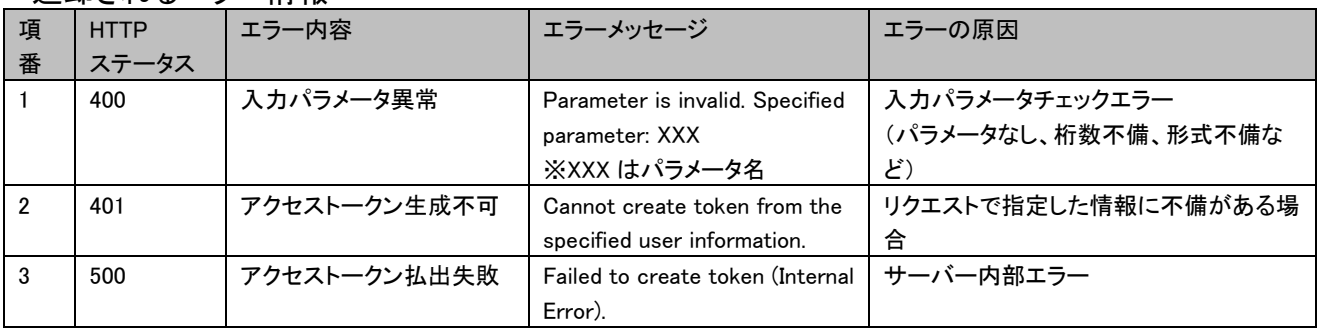

# <span id="page-11-0"></span>2.3 API 詳細

# <span id="page-11-1"></span>2.3.1 アクセストークン取得を行う

1. リクエスト

#### パラメータ定義

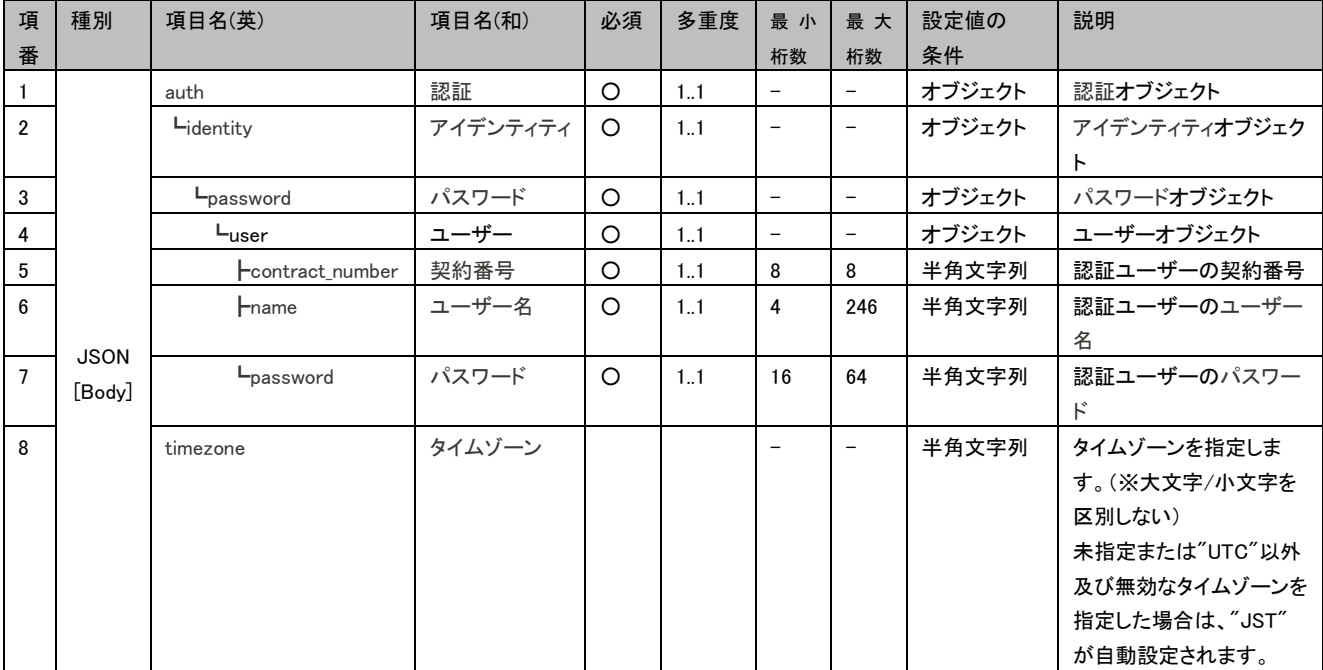

サンプル:

```
{
     "auth":\{ "identity":{
              "password":{
                 "user":{
                     "contract_number":"xxxxxxxx",
                     "name":"user-name",
                     "password":"user-password"
 }
 }
         }
     },
     "timezone":"UTC"
}
```
#### 2. レスポンス

API が正常に実行された時以下のレスポンスが返却されます。

HTTP ステータス:200

ボディー部:

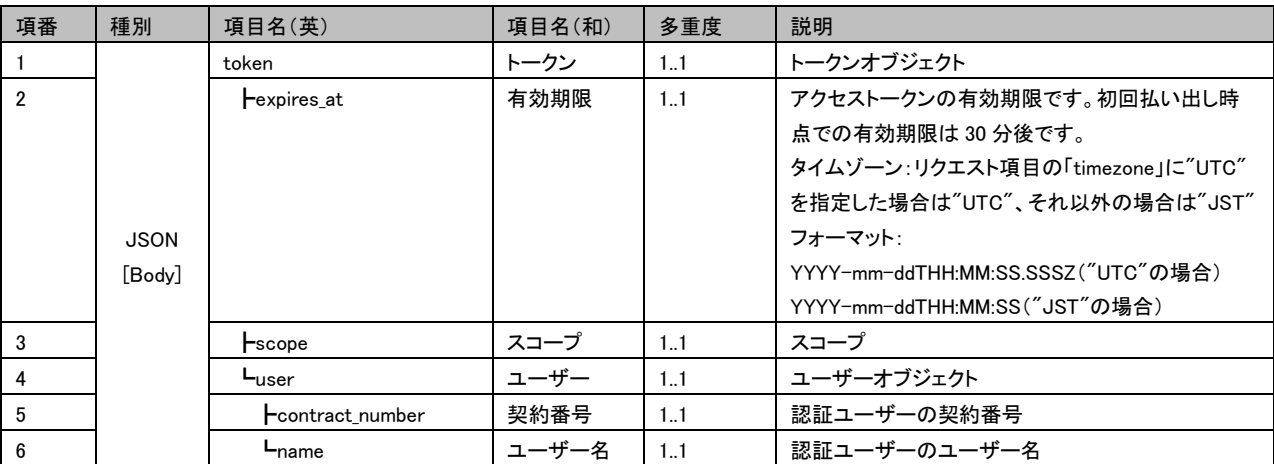

サンプル:

{

```
"token":\{ "expires_at":"2016-05-16T03:20:42",
                                   \tilde{''}scope\tilde{''}: paas\tilde{''}, \tilde{''}"user":
 "contract_number":"xxxxxxxx",
\blacksquare \blacksquare \blacks }
                  }
```
# <span id="page-13-0"></span>第 3 章 利用者管理 API

# <span id="page-14-0"></span>3.1 リクエストヘッダ情報

各 API の共通ヘッダー

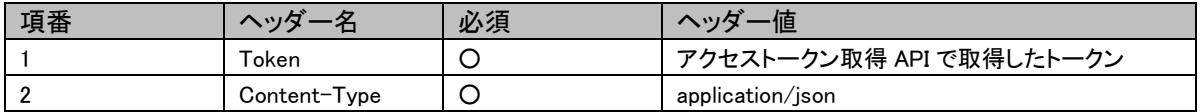

# <span id="page-14-1"></span>3.2 エラー情報

API 実行エラーの際、エラー情報はレスポンスのボディーに返却されます。

| 項<br>番 | 種別          | 項目名                | 型            | 多重度 | 説明            |
|--------|-------------|--------------------|--------------|-----|---------------|
|        |             | errorLevel         | string       | 11  | エラーレベル        |
|        |             | framework          | object       | 11  | フレームワークオブジェクト |
| 3      |             | LeystemErrorCode   | string       | 11  | システムエラーコード    |
| 4      | <b>JSON</b> | business           | object       | 11  | 業務オブジェクト      |
| 5      | [Body]      | LbusinessErrorInfo | string       | 11  | 業務エラー情報       |
| 6      |             | FresponseErrorCode | string       | 11  | 応答エラーコード      |
|        |             | LembeddedString    | string array | 11  | エラーメッセージ      |

サンプル:

{

```
 "errorLevel": "888",
 "framework": {
   "systemErrorCode": ""
 },
 "business": {
    "businessErrorInfo": "BECSA000113",
   "responseErrorCode": "RCS100001",
   "embeddedString": [
      "Internal Server Error"
   ]
 }
```
#### 返却されるエラー情報

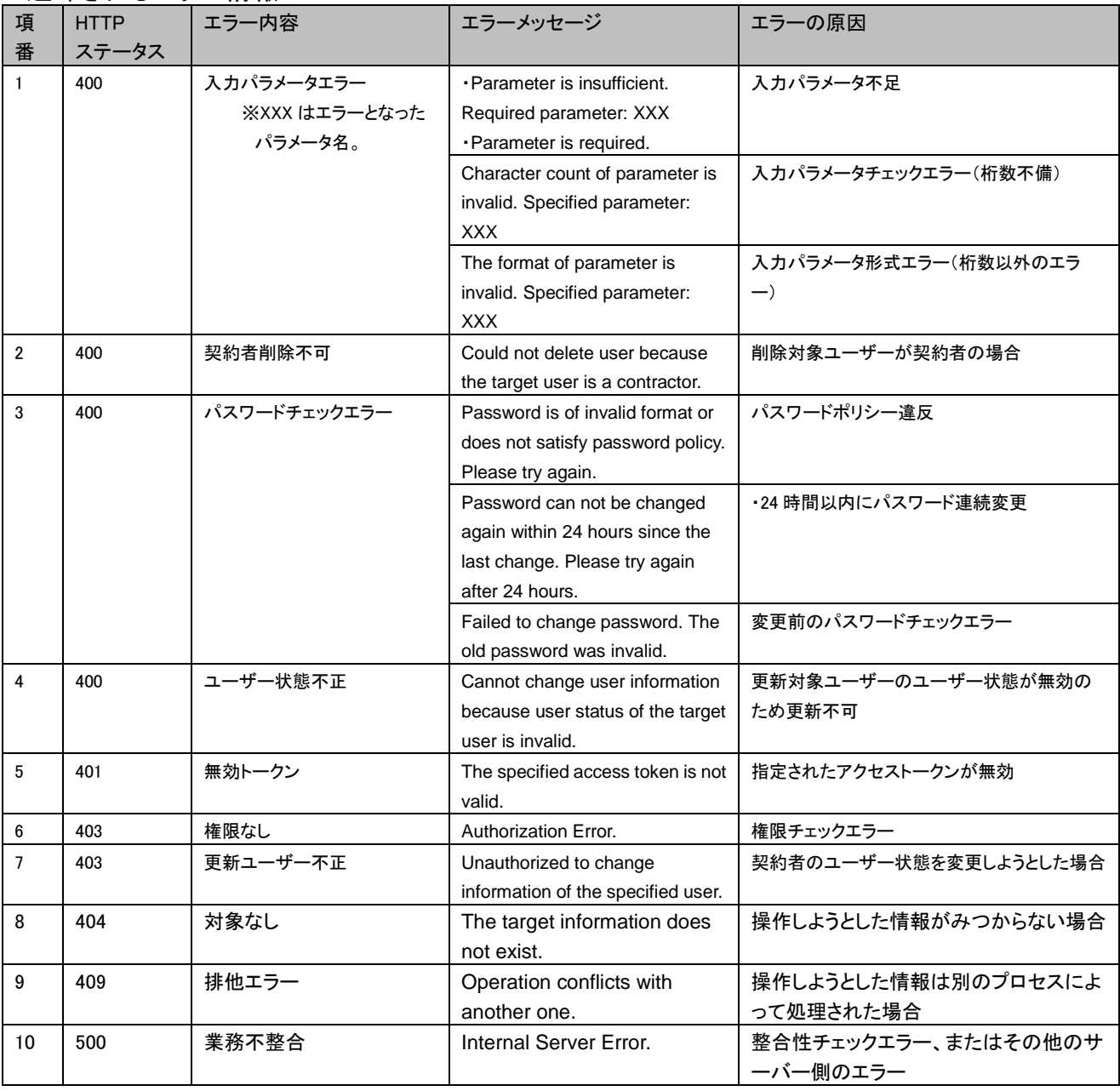

# <span id="page-16-0"></span>3.3 API 詳細

## <span id="page-16-1"></span>3.3.1 ユーザーの追加を行う

1. リクエスト

### パラメータ定義

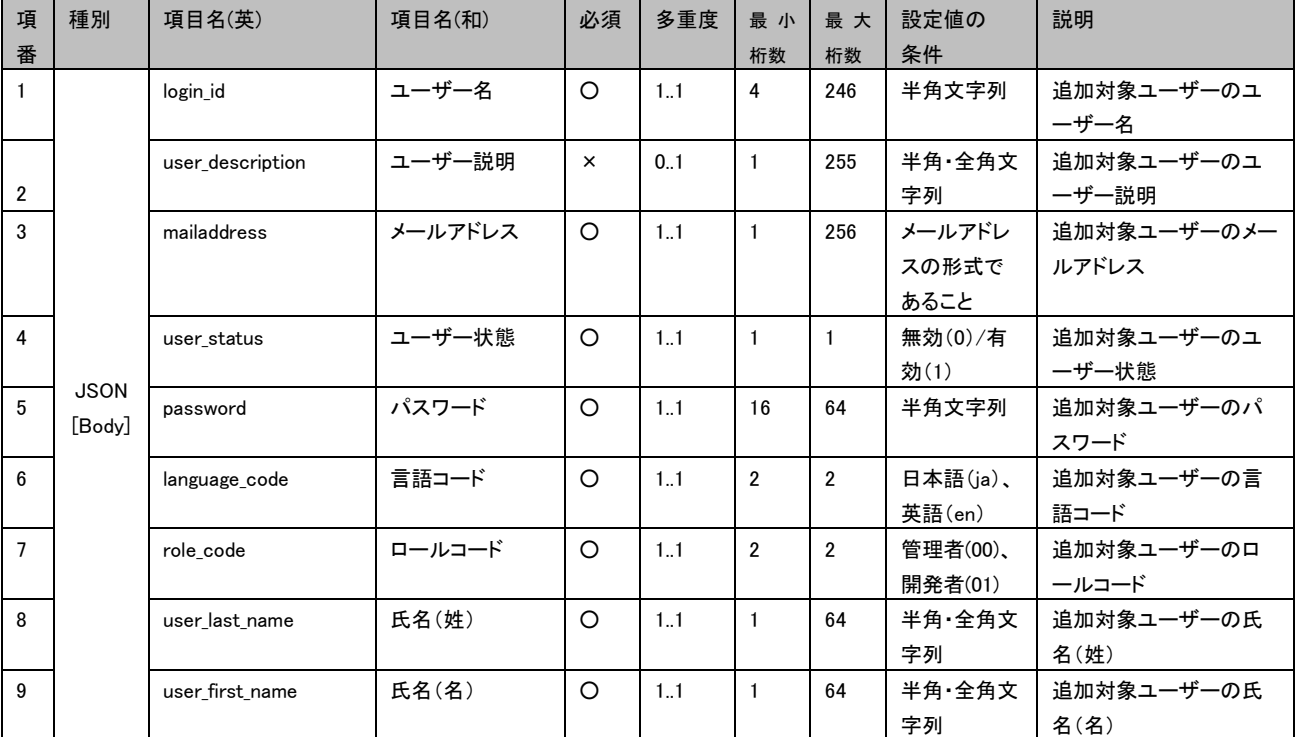

## サンプル:

{

```
 "login_id": "fujitsu123",
```
"user\_description": "ユーザー説明です。",

"mailaddress": "abc@xyz.com",

"user\_status": "1",

"password": "Abcdefgh12345678",

"language\_code": "ja",

"role\_code": "00",

"user\_last\_name": "富士通",

"user\_first\_name": "太郎"

```
}
```
#### 2. レスポンス

API が正常に実行された時以下のレスポンスが返却されます。

HTTP ステータス:200

ボディー部:

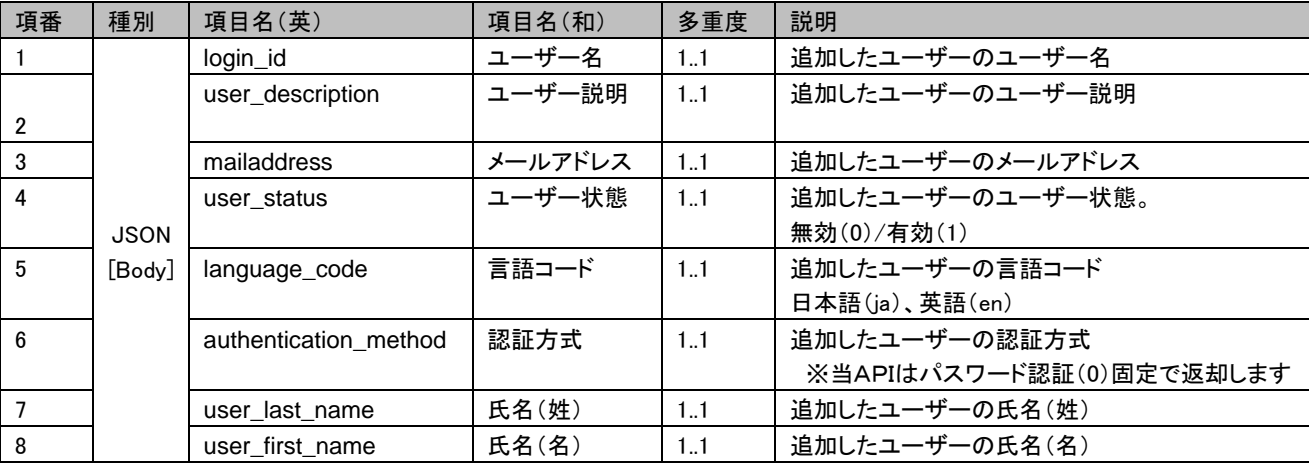

サンプル:

{

- "login\_id": "fujitsu123",
- "user\_description": "ユーザー説明です。",
- "mailaddress": "abc@xyz.com",
- "user\_status": "1",
- "language\_code": "ja",
- "authentication\_method ": "0",
- "user\_last\_name": "富士通",
- "user\_first\_name": "太郎"

## <span id="page-18-0"></span>3.3.2 ユーザーの変更を行う

#### 1. リクエスト

#### パラメータ定義

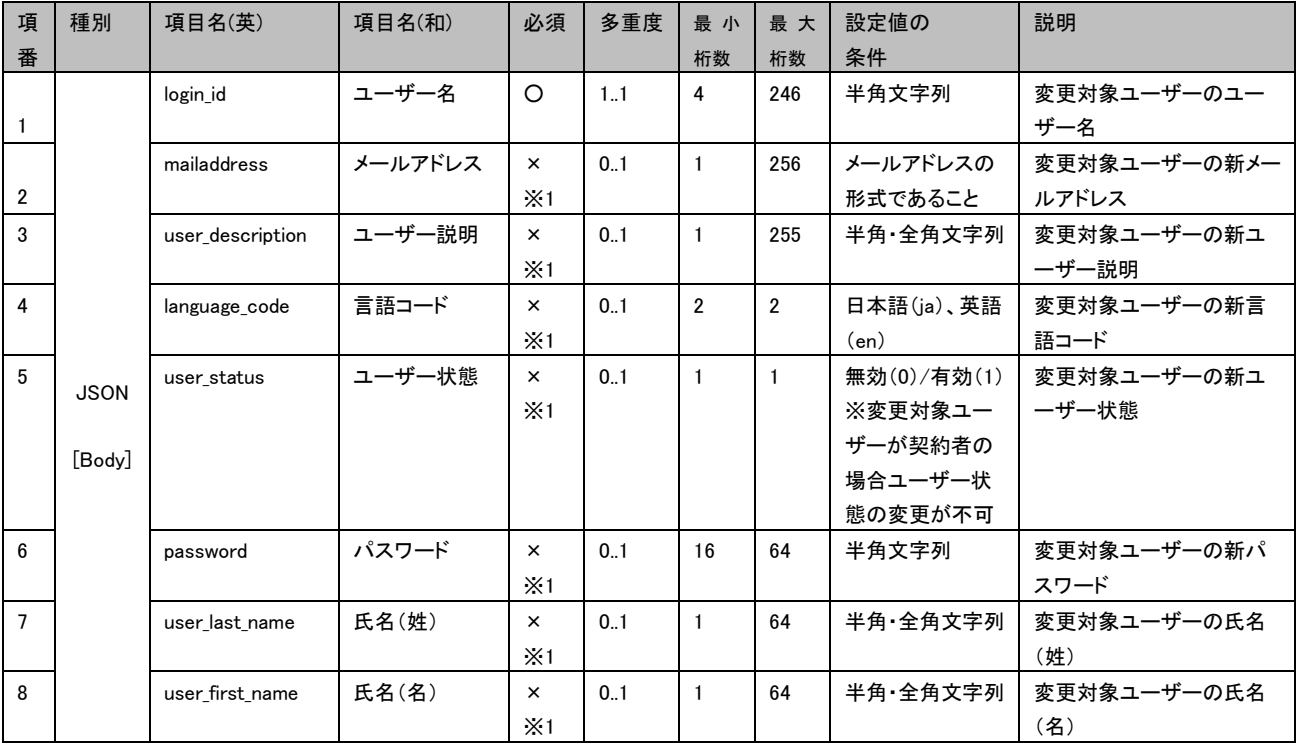

※1:いずれか1つ以上のパラメータを指定しない場合エラーとなります。

サンプル:

{

```
 "login_id": "fujitsu123",
 "mailaddress": "abc@xyz.com",
"indirectan obse": "direction": "ユーザー説明です。",
 "language_code": "ja",
 "user_status": "1",
 "password":"Abcdefgh12345678",
 "user_last_name": "富士通",
 "user_first_name": "太郎"
```
#### 2. レスポンス

API が正常に実行された時以下のレスポンスが返却されます。

HTTP ステータス:200

ボディー部:

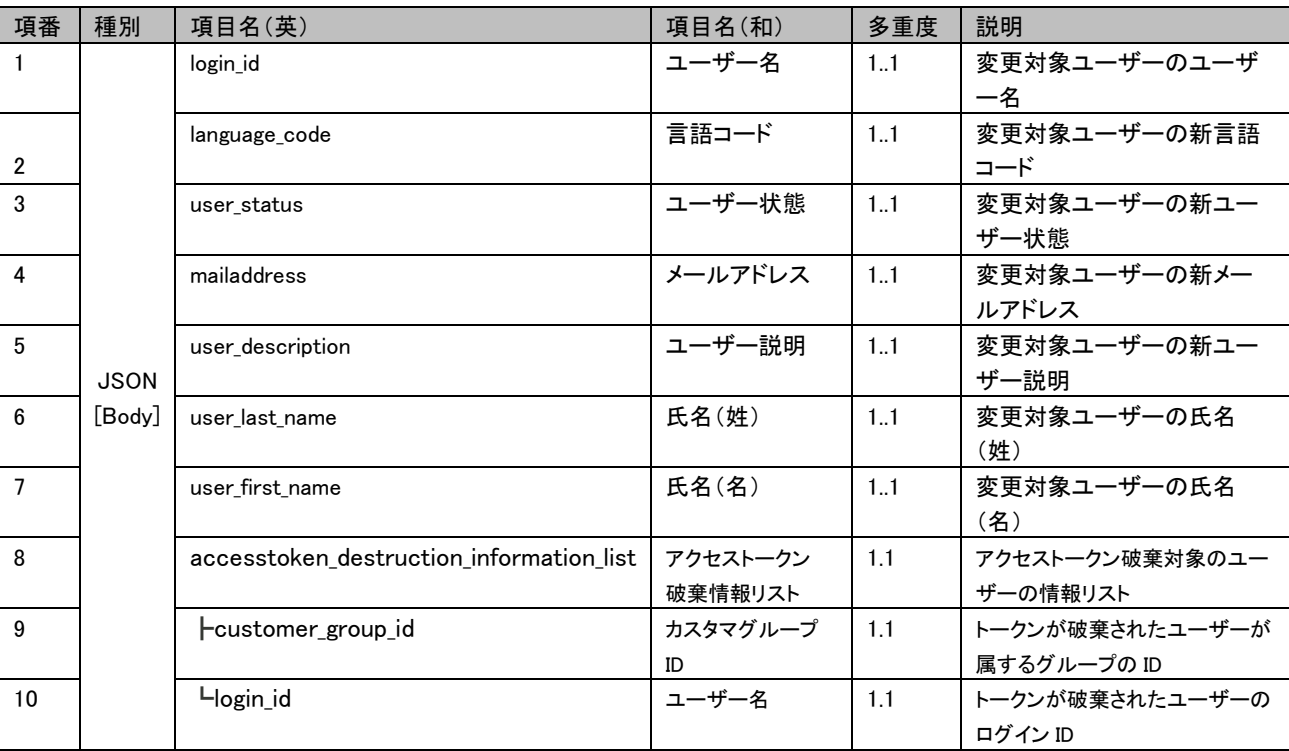

#### サンプル:

```
{
   "login_id": "fujitsu123",
   "language_code": "ja",
   "user_status": "1",
   "mailaddress": "abc@xyz.com",
   "user_description": "ユーザー説明です。",
   "user_last_name": "富士通",
   "user_first_name": "太郎"
  "accesstoken_destruction_information_list":[
    {
    "customer_group_id":"HvlgXxym",
    "login_id":" fujitsu123"}
   ]
}
```
## <span id="page-20-0"></span>3.3.3 ユーザーのパスワード変更を行う

1. リクエスト

パラメータ定義

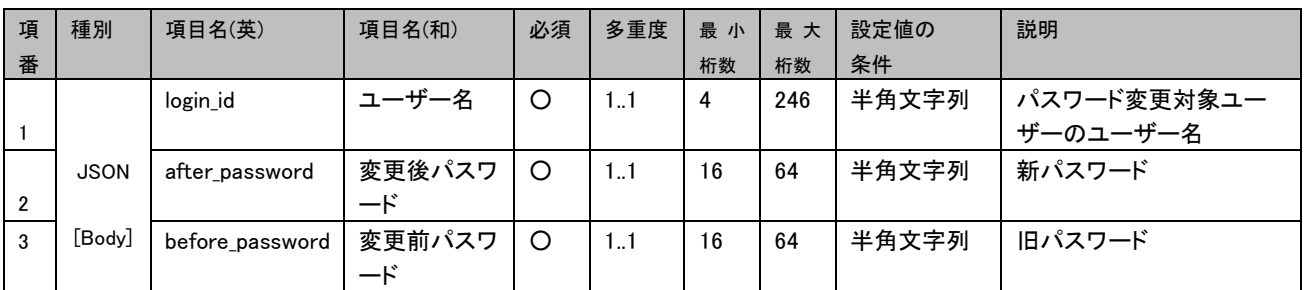

サンプル:

{

}

"login\_id": "fujitsu123",

"after\_password":"Newpassword12345678",

"before\_password":"Abcdefgh12345678"

#### 2. レスポンス

API が正常に実行された時以下のレスポンスが返却されます。

HTTP ステータス:200

ボディー部:

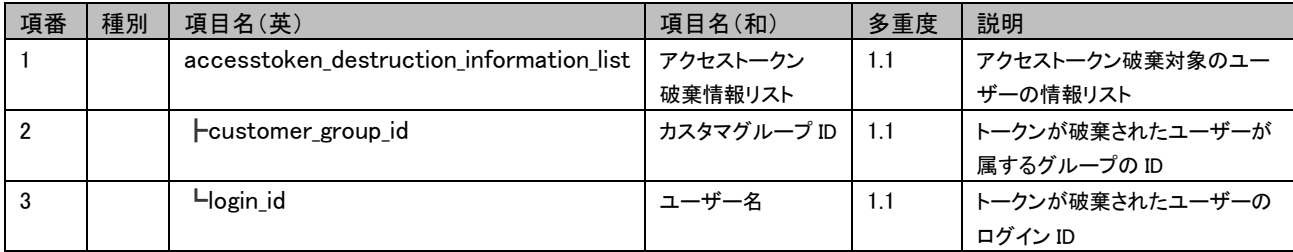

#### サンプル

{

```
"accesstoken_destruction_information_list":[
 {
  "customer_group_id":"HvlgXxym",
  "login_id":"AUTH001a"}
  ]
```
## <span id="page-21-0"></span>3.3.4 ユーザーの削除を行う

1. リクエスト

パラメータ定義

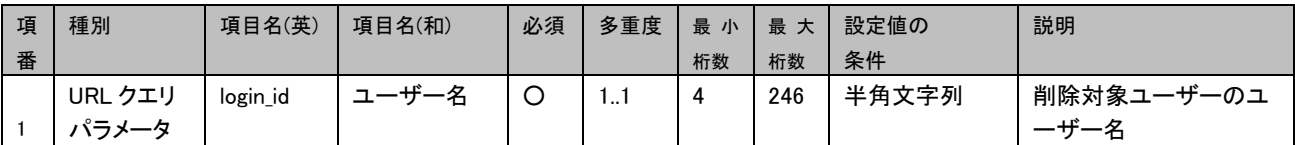

サンプル:

/API/v1/api/users/?login\_id= fujitsu123

2. レスポンス

}

API が正常に実行された時以下のレスポンスが返却されます。

HTTP ステータス:200

ボディー部:

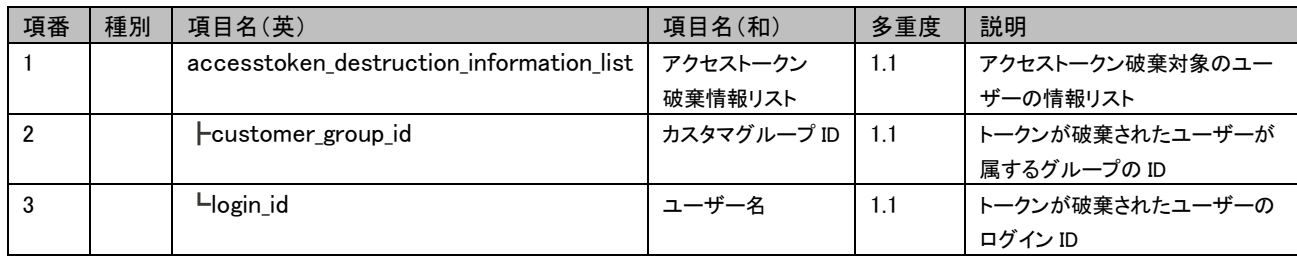

```
{
  \emph{``accesstoken\_destination\_information\_list''}.{
    "customer_group_id":"HvlgXxym",
    "login_id":" fujitsu123"}
    ]
```
# <span id="page-22-0"></span>3.3.5 ユーザー認証方式の情報を更新する

1. リクエスト

パラメータ定義

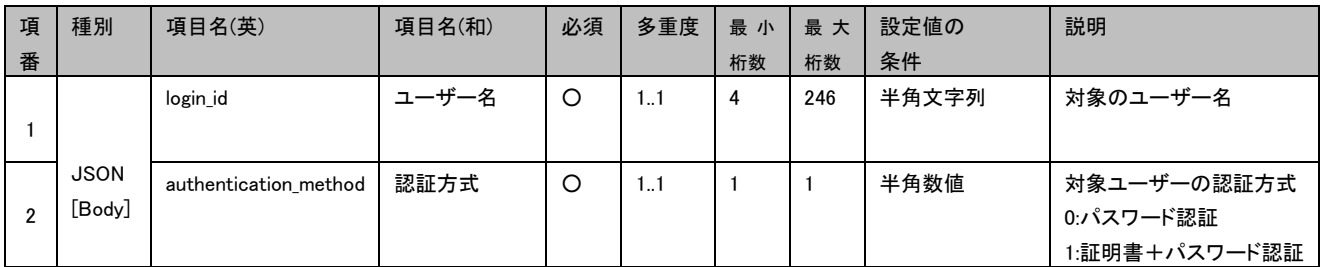

サンプル:

"login\_id": "fujitsu123",

 $\degree$  authentication\_method  $\degree$ : $\degree$ 1 $\degree$ ,

}

{

#### 2. レスポンス

API が正常に実行された時以下のレスポンスが返却されます。

HTTP ステータス:200

ボディー部:

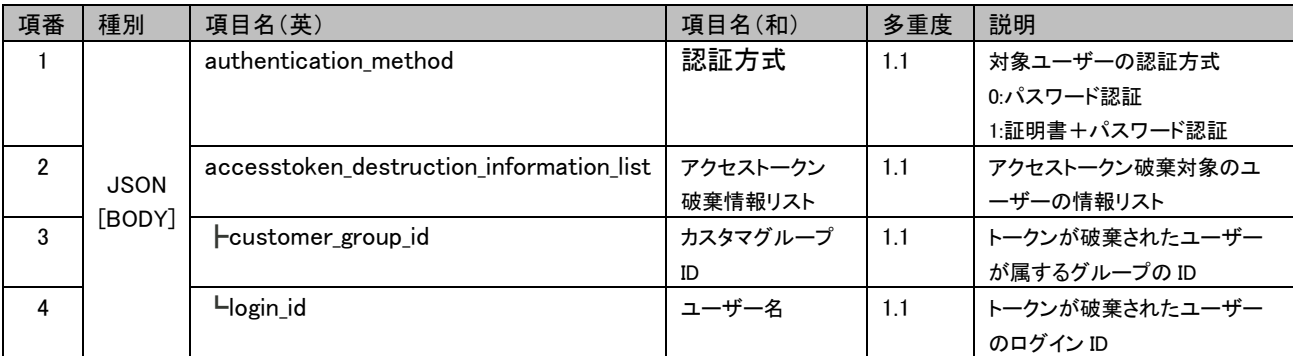

サンプル:

{

```
"authentication_method":"1",
  \emph{``accesstoken\_destination\_information\_list''} \emph{:}{
     "customer_group_id":"HvlgXxym",
     "login_id":" fujitsu123"}
     ]
```
# FUJITSU Cloud Service K5

# API リファレンスマニュアル 1.6 版

発行日 2017 年 9 月

All Rights Reserved, Copyright 富士通株式会社